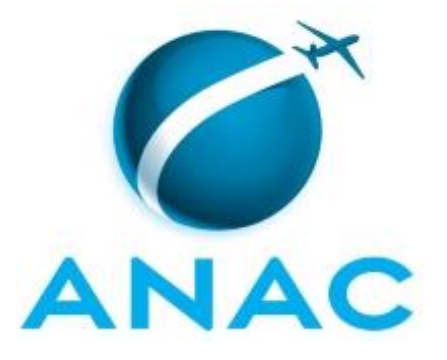

# **MANUAL DE PROCEDIMENTO**

# **MPR/SAS-130-R01**

**SAS - SECRETARIADO**

07/2018

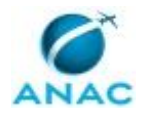

## **REVISÕES**

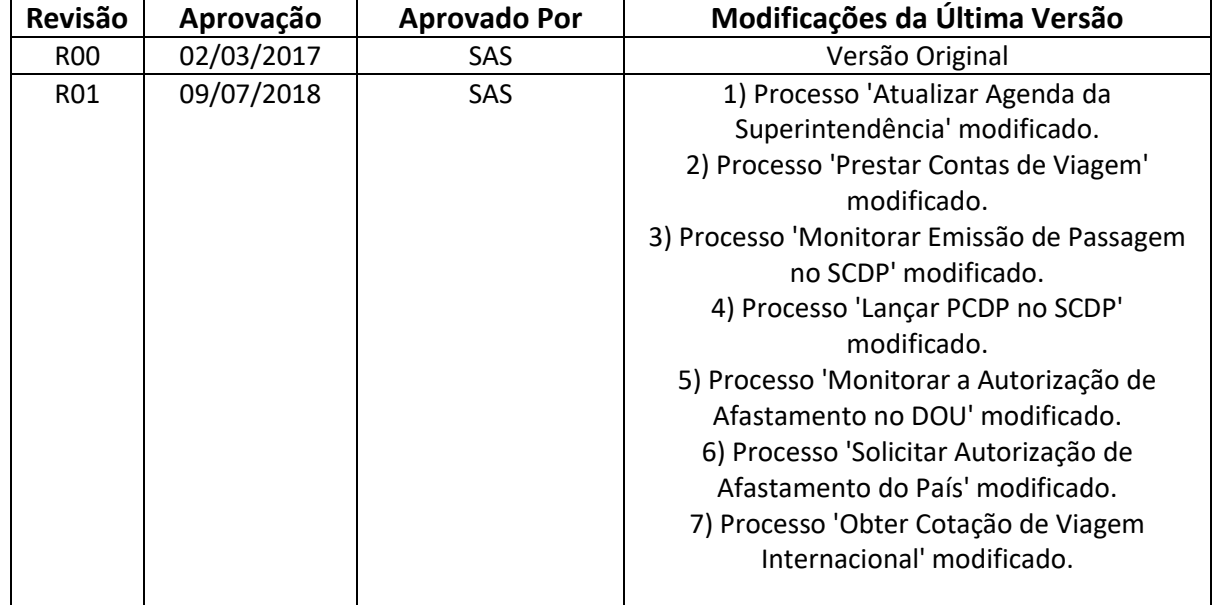

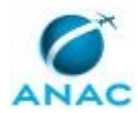

# **ÍNDICE**

#### 1) Disposições Preliminares, pág. 5.

- 1.1) Introdução, pág. 5.
- 1.2) Revogação, pág. 5.
- 1.3) Fundamentação, pág. 5.
- 1.4) Executores dos Processos, pág. 5.
- 1.5) Elaboração e Revisão, pág. 6.
- 1.6) Organização do Documento, pág. 6.
- 2) Definições, pág. 8.
- 3) Artefatos, Competências, Sistemas e Documentos Administrativos, pág. 9.
	- 3.1) Artefatos, pág. 9.
	- 3.2) Competências, pág. 9.
	- 3.3) Sistemas, pág. 9.
	- 3.4) Documentos e Processos Administrativos, pág. 10.
- 4) Procedimentos Referenciados, pág. 11.
- 5) Procedimentos, pág. 12.
	- 5.1) Obter Cotação de Viagem Internacional, pág. 12.
	- 5.2) Solicitar Autorização de Afastamento do País, pág. 15.
	- 5.3) Monitorar a Autorização de Afastamento no DOU, pág. 17.
	- 5.4) Lançar PCDP no SCDP, pág. 20.
	- 5.5) Monitorar Emissão de Passagem no SCDP, pág. 22.
	- 5.6) Prestar Contas de Viagem, pág. 25.
	- 5.7) Monitorar Encerramento de Viagem no SCDP, pág. 28.
	- 5.8) Atualizar Agenda da Superintendência, pág. 31.
- 6) Disposições Finais, pág. 32.

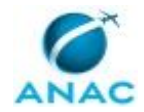

# **PARTICIPAÇÃO NA EXECUÇÃO DOS PROCESSOS**

#### **GRUPOS ORGANIZACIONAIS**

- **a) Superintendência de Acompanhamento de Serviços Aéreos - Secretariado**
	- 1) Atualizar Agenda da Superintendência
	- 2) Lançar PCDP no SCDP
	- 3) Monitorar a Autorização de Afastamento no DOU
	- 4) Monitorar Emissão de Passagem no SCDP
	- 5) Monitorar Encerramento de Viagem no SCDP
	- 6) Obter Cotação de Viagem Internacional
	- 7) Prestar Contas de Viagem
	- 8) Solicitar Autorização de Afastamento do País

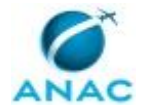

## **1. DISPOSIÇÕES PRELIMINARES**

#### **1.1 INTRODUÇÃO**

Este manual foi atualizado em junho de 2018 para incluir interações com o SEI e atender as exigências do Decreto nº 9094, de 17 de julho de 2017 (Simplifique) entre outras.

O MPR estabelece, no âmbito da Superintendência de Acompanhamento de Serviços Aéreos - SAS, os seguintes processos de trabalho:

- a) Obter Cotação de Viagem Internacional.
- b) Solicitar Autorização de Afastamento do País.
- c) Monitorar a Autorização de Afastamento no DOU.
- d) Lançar PCDP no SCDP.
- e) Monitorar Emissão de Passagem no SCDP.
- f) Prestar Contas de Viagem.
- g) Monitorar Encerramento de Viagem no SCDP.
- h) Atualizar Agenda da Superintendência.

#### **1.2 REVOGAÇÃO**

MPR/SAS-130-R00, aprovado na data de 02 de março de 2017.

#### **1.3 FUNDAMENTAÇÃO**

Resolução nº 381, de 14 de junho de 2016, art. 31 e alterações posteriores

#### **1.4 EXECUTORES DOS PROCESSOS**

Os procedimentos contidos neste documento aplicam-se aos servidores integrantes das seguintes áreas organizacionais:

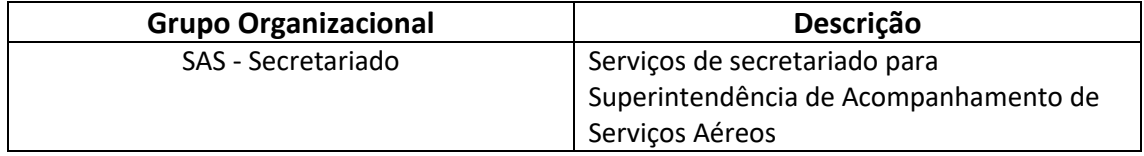

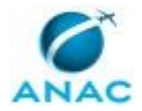

#### **1.5 ELABORAÇÃO E REVISÃO**

O processo que resulta na aprovação ou alteração deste MPR é de responsabilidade da Superintendência de Acompanhamento de Serviços Aéreos - SAS. Em caso de sugestões de revisão, deve-se procurá-la para que sejam iniciadas as providências cabíveis.

Compete ao Superintendente de Acompanhamento de Serviços Aéreos aprovar todas as revisões deste MPR.

#### **1.6 ORGANIZAÇÃO DO DOCUMENTO**

O capítulo 2 apresenta as principais definições utilizadas no âmbito deste MPR, e deve ser visto integralmente antes da leitura de capítulos posteriores.

O capítulo 3 apresenta as competências, os artefatos e os sistemas envolvidos na execução dos processos deste manual, em ordem relativamente cronológica.

O capítulo 4 apresenta os processos de trabalho referenciados neste MPR. Estes processos são publicados em outros manuais que não este, mas cuja leitura é essencial para o entendimento dos processos publicados neste manual. O capítulo 4 expõe em quais manuais são localizados cada um dos processos de trabalho referenciados.

O capítulo 5 apresenta os processos de trabalho. Para encontrar um processo específico, devese procurar sua respectiva página no índice contido no início do documento. Os processos estão ordenados em etapas. Cada etapa é contida em uma tabela, que possui em si todas as informações necessárias para sua realização. São elas, respectivamente:

- a) o título da etapa;
- b) a descrição da forma de execução da etapa;
- c) as competências necessárias para a execução da etapa;
- d) os artefatos necessários para a execução da etapa;

e) os sistemas necessários para a execução da etapa (incluindo, bases de dados em forma de arquivo, se existente);

f) os documentos e processos administrativos que precisam ser elaborados durante a execução da etapa;

- g) instruções para as próximas etapas; e
- h) as áreas ou grupos organizacionais responsáveis por executar a etapa.

O capítulo 6 apresenta as disposições finais do documento, que trata das ações a serem realizadas em casos não previstos.

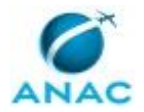

Por último, é importante comunicar que este documento foi gerado automaticamente. São recuperados dados sobre as etapas e sua sequência, as definições, os grupos, as áreas organizacionais, os artefatos, as competências, os sistemas, entre outros, para os processos de trabalho aqui apresentados, de forma que alguma mecanicidade na apresentação das informações pode ser percebida. O documento sempre apresenta as informações mais atualizadas de nomes e siglas de grupos, áreas, artefatos, termos, sistemas e suas definições, conforme informação disponível na base de dados, independente da data de assinatura do documento. Informações sobre etapas, seu detalhamento, a sequência entre etapas, responsáveis pelas etapas, artefatos, competências e sistemas associados a etapas, assim como seus nomes e os nomes de seus processos têm suas definições idênticas à da data de assinatura do documento.

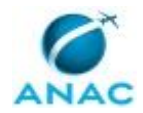

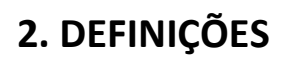

Este MPR não possui definições.

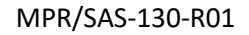

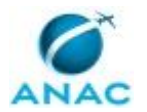

# **3. ARTEFATOS, COMPETÊNCIAS, SISTEMAS E DOCUMENTOS ADMINISTRATIVOS**

Abaixo se encontram as listas dos artefatos, competências, sistemas e documentos administrativos que o executor necessita consultar, preencher, analisar ou elaborar para executar os processos deste MPR. As etapas descritas no capítulo seguinte indicam onde usar cada um deles.

As competências devem ser adquiridas por meio de capacitação ou outros instrumentos e os artefatos se encontram no módulo "Artefatos" do sistema GFT - Gerenciador de Fluxos de **Trabalho** 

#### **3.1 ARTEFATOS**

Não há artefatos descritos para a realização deste MPR.

#### **3.2 COMPETÊNCIAS**

Para que os processos de trabalho contidos neste MPR possam ser realizados com qualidade e efetividade, é importante que as pessoas que venham a executá-los possuam um determinado conjunto de competências. No capítulo 5, as competências específicas que o executor de cada etapa de cada processo de trabalho deve possuir são apresentadas. A seguir, encontra-se uma lista geral das competências contidas em todos os processos de trabalho deste MPR e a indicação de qual área ou grupo organizacional as necessitam:

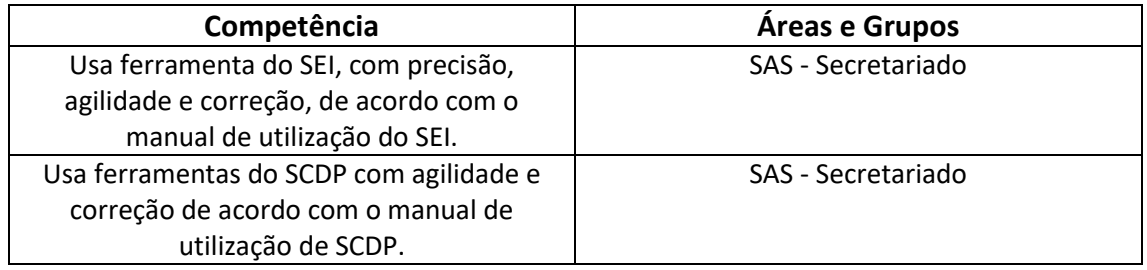

#### **3.3 SISTEMAS**

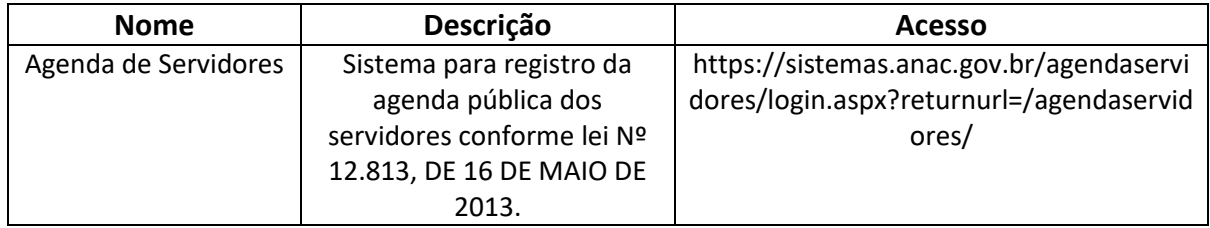

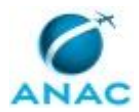

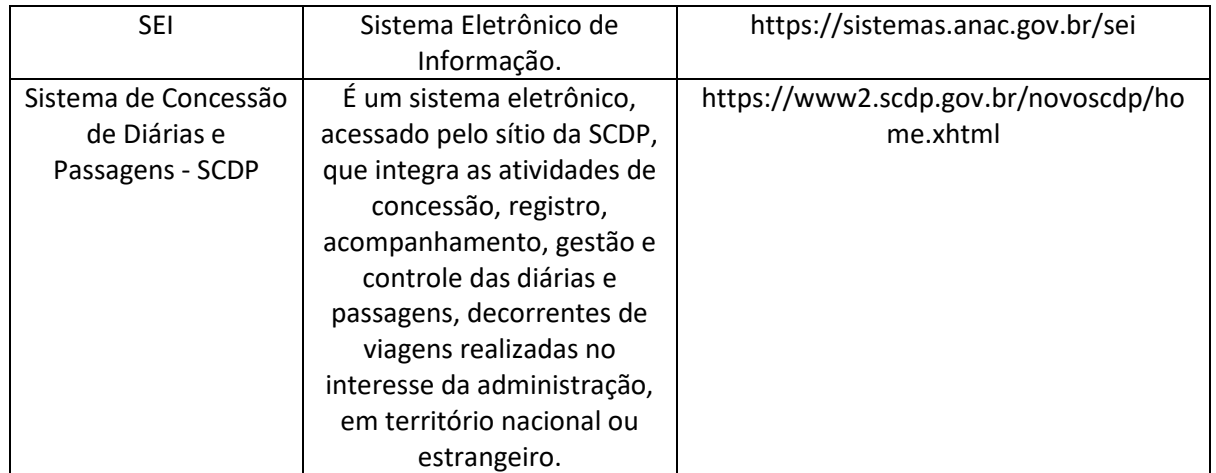

#### **3.4 DOCUMENTOS E PROCESSOS ADMINISTRATIVOS ELABORADOS NESTE MANUAL**

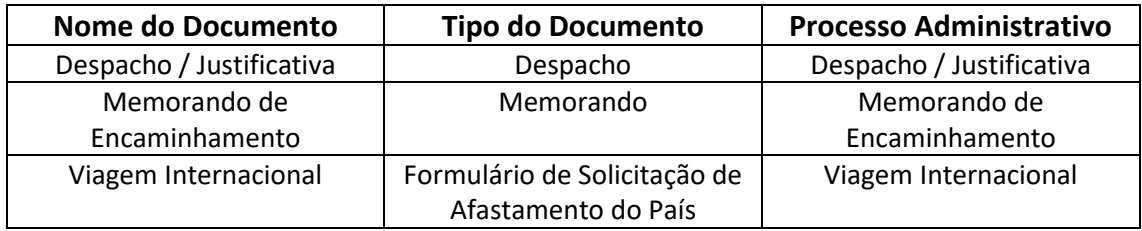

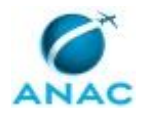

## **4. PROCEDIMENTOS REFERENCIADOS**

Procedimentos referenciados são processos de trabalho publicados em outro MPR que têm relação com os processos de trabalho publicados por este manual. Este MPR não possui nenhum processo de trabalho referenciado.

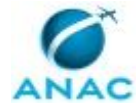

## **5. PROCEDIMENTOS**

Este capítulo apresenta todos os processos de trabalho deste MPR. Para encontrar um processo específico, utilize o índice nas páginas iniciais deste documento. Ao final de cada etapa encontram-se descritas as orientações necessárias à continuidade da execução do processo. O presente MPR também está disponível de forma mais conveniente em versão eletrônica, onde pode(m) ser obtido(s) o(s) artefato(s) e outras informações sobre o processo.

### **5.1 Obter Cotação de Viagem Internacional**

Este processo estabelece os procedimentos para a obtenção de Cotação de Viagem Internacional.

O processo contém, ao todo, 3 etapas. A situação que inicia o processo, chamada de evento de início, foi descrita como: "Solicitação de cotação recebida", portanto, este processo deve ser executado sempre que este evento acontecer. Da mesma forma, o processo é considerado concluído quando alcança seu evento de fim. O evento de fim descrito para esse processo é: "Solicitação de cotação enviada.

O grupo envolvido na execução deste processo é: SAS - Secretariado.

Abaixo se encontra(m) a(s) etapa(s) a ser(em) realizada(s) na execução deste processo e o diagrama do fluxo.

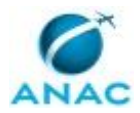

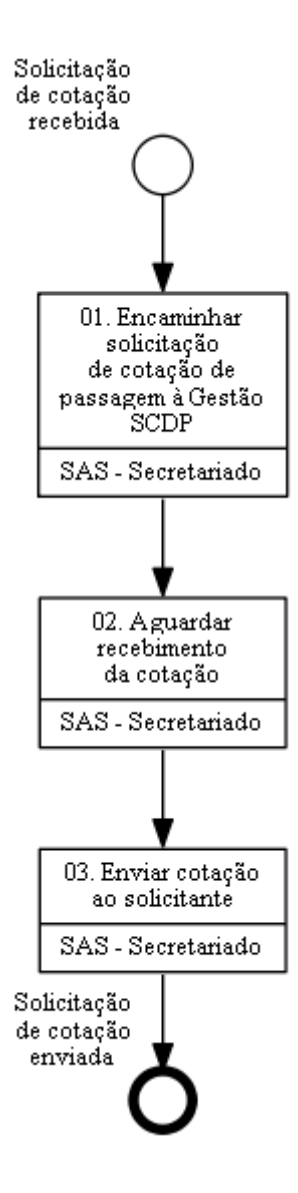

## **01. Encaminhar solicitação de cotação de passagem à Gestão SCDP**

RESPONSÁVEL PELA EXECUÇÃO: Superintendência de Acompanhamento de Serviços Aéreos - Secretariado.

DETALHAMENTO: Ao receber uma solicitação de cotação por e-mail, o responsável encaminha o mesmo para Gestão SCDP (gestaoscdp@anac.gov.br).

CONTINUIDADE: deve-se seguir para a etapa "02. Aguardar recebimento da cotação".

## **02. Aguardar recebimento da cotação**

RESPONSÁVEL PELA EXECUÇÃO: Superintendência de Acompanhamento de Serviços Aéreos - Secretariado.

DETALHAMENTO: O responsável deve aguardar o recebimento da cotação.

CONTINUIDADE: deve-se seguir para a etapa "03. Enviar cotação ao solicitante".

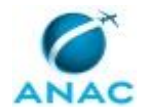

# **03. Enviar cotação ao solicitante**

RESPONSÁVEL PELA EXECUÇÃO: Superintendência de Acompanhamento de Serviços Aéreos - Secretariado.

DETALHAMENTO: O responsável deve enviar a cotação ao solicitante.

CONTINUIDADE: esta etapa finaliza o procedimento.

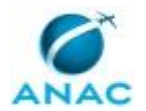

### **5.2 Solicitar Autorização de Afastamento do País**

Este processo estabelece os procedimentos para solicitação de Autorização de Afastamento do País.

O processo contém uma etapa. A situação que inicia o processo, chamada de evento de início, foi descrita como: "Solicitação de afastamento do país recebida", portanto, este processo deve ser executado sempre que este evento acontecer. Da mesma forma, o processo é considerado concluído quando alcança seu evento de fim. O evento de fim descrito para esse processo é: "Solicitação de afastamento do país encaminhada.

O grupo envolvido na execução deste processo é: SAS - Secretariado.

Para que este processo seja executado de forma apropriada, é necessário que o(s) executor(es) possuam a seguinte competência: (1) Usa ferramenta do SEI, com precisão, agilidade e correção, de acordo com o manual de utilização do SEI.

Abaixo se encontra(m) a(s) etapa(s) a ser(em) realizada(s) na execução deste processo e o diagrama do fluxo.

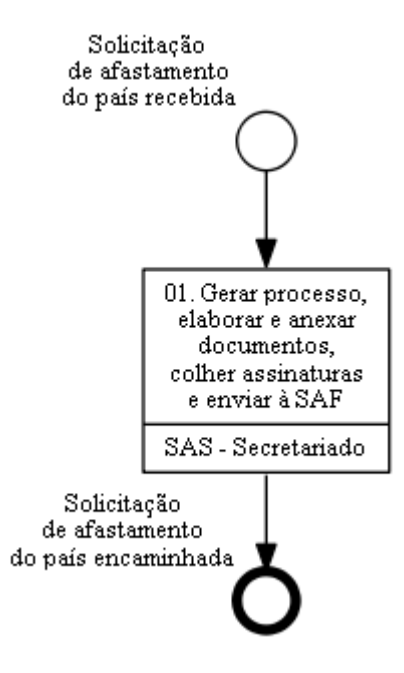

## **01. Gerar processo, elaborar e anexar documentos, colher assinaturas e enviar à SAF**

RESPONSÁVEL PELA EXECUÇÃO: Superintendência de Acompanhamento de Serviços Aéreos - Secretariado.

DETALHAMENTO: Ao receber a PCDP (com solicitação de afastamento do país) já assinado pelo servidor, pelo chefe imediato e O SAS, o responsável gera um processo no SEI, contendo convite, cronograma, formulário de afastamento do país (disponível no SEI),

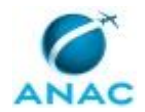

despacho com justificativa para a DIR/P (disponível nos favoritos da SAS no SEI), cotação de passagem aérea e seguro viagem e um memorando de encaminhamento (disponível nos favoritos da SAS no SEI), colhe as assinaturas do O SAS e envia o processo à SAF. No caso de afastamento do país do próprio Superintendente, o formulário correspondente deve ser assinado pelo Diretor-Presidente.

COMPETÊNCIAS:

- Usa ferramenta do SEI, com precisão, agilidade e correção, de acordo com o manual de utilização do SEI.

SISTEMAS USADOS NESTA ATIVIDADE: SEI.

DOCUMENTOS E PROCESSOS ADMINISTRATIVOS ELABORADOS NESTA ATIVIDADE:

1. Despacho / Justificativa

- 1.1. Despacho / Justificativa (Despacho)
- 2. Memorando de Encaminhamento
- 2.1. Memorando de Encaminhamento (Memorando)
- 3. Viagem Internacional

3.1. Viagem Internacional (Formulário de Solicitação de Afastamento do País)

CONTINUIDADE: esta etapa finaliza o procedimento.

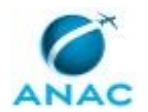

### **5.3 Monitorar a Autorização de Afastamento no DOU**

Este processo estabelece os procedimentos para monitoramento da Autorização de Afastamento no DOU.

O processo contém, ao todo, 4 etapas. A situação que inicia o processo, chamada de evento de início, foi descrita como: "Todo dia útil", portanto, este processo deve ser executado sempre que este evento acontecer. Da mesma forma, o processo é considerado concluído quando alcança algum de seus eventos de fim. Os eventos de fim descritos para esse processo são:

- a) Monitoramento concluído.
- b) Atualização de cotação solicitada.

O grupo envolvido na execução deste processo é: SAS - Secretariado.

Para que este processo seja executado de forma apropriada, é necessário que o(s) executor(es) possuam a seguinte competência: (1) Usa ferramentas do SCDP com agilidade e correção de acordo com o manual de utilização de SCDP.

Abaixo se encontra(m) a(s) etapa(s) a ser(em) realizada(s) na execução deste processo e o diagrama do fluxo.

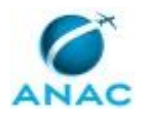

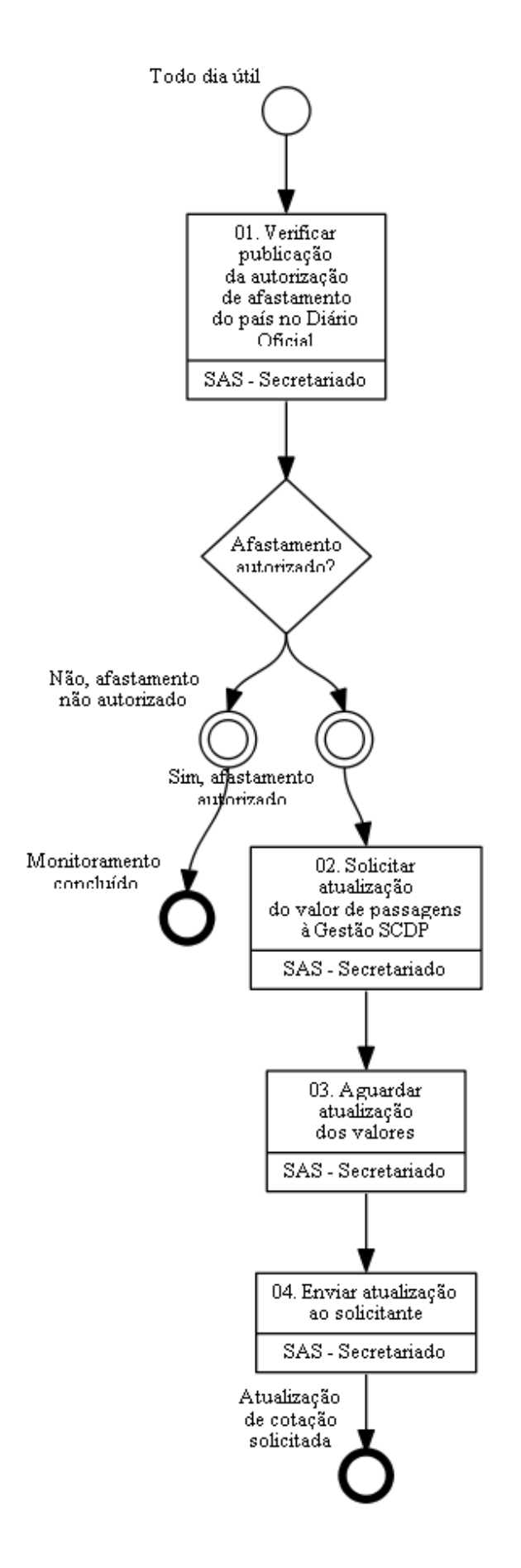

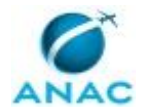

## **01. Verificar publicação da autorização de afastamento do país no Diário Oficial**

RESPONSÁVEL PELA EXECUÇÃO: Superintendência de Acompanhamento de Serviços Aéreos - Secretariado.

DETALHAMENTO: Todo dia útil, o responsável verifica no DOU

(http://portal.imprensanacional.gov.br/), se a autorização de afastamento do país para servidor com viagem pendente, foi publicada.

Pode-se verificar quais são os servidores com pendências no Sistema de Concessão de Diárias e Passagens - SCDP.

COMPETÊNCIAS:

- Usa ferramentas do SCDP com agilidade e correção de acordo com o manual de utilização de SCDP.

SISTEMAS USADOS NESTA ATIVIDADE: Sistema de Concessão de Diárias e Passagens - SCDP. CONTINUIDADE: caso a resposta para a pergunta "Afastamento autorizado?" seja "sim, afastamento autorizado", deve-se seguir para a etapa "02. Solicitar atualização do valor de passagens à Gestão SCDP". Caso a resposta seja "não, afastamento não autorizado", esta etapa finaliza o procedimento.

## **02. Solicitar atualização do valor de passagens à Gestão SCDP**

RESPONSÁVEL PELA EXECUÇÃO: Superintendência de Acompanhamento de Serviços Aéreos - Secretariado.

DETALHAMENTO: O responsável solicita uma atualização das passagens ao Gestão SCDP (gestaoscdp@anac.gov.br).

CONTINUIDADE: deve-se seguir para a etapa "03. Aguardar atualização dos valores".

### **03. Aguardar atualização dos valores**

RESPONSÁVEL PELA EXECUÇÃO: Superintendência de Acompanhamento de Serviços Aéreos - Secretariado.

DETALHAMENTO: O responsável deve aguardar o recebimento da atualização dos valores. CONTINUIDADE: deve-se seguir para a etapa "04. Enviar atualização ao solicitante".

### **04. Enviar atualização ao solicitante**

RESPONSÁVEL PELA EXECUÇÃO: Superintendência de Acompanhamento de Serviços Aéreos - Secretariado.

DETALHAMENTO: O responsável deve enviar atualização ao solicitante.

CONTINUIDADE: esta etapa finaliza o procedimento.

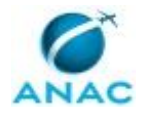

### **5.4 Lançar PCDP no SCDP**

Este processo estabelece os procedimentos para lançamento de PCDP no SCDP.

O processo contém uma etapa. A situação que inicia o processo, chamada de evento de início, foi descrita como: "Confirmação de cotação recebida ou PCDP recebida", portanto, este processo deve ser executado sempre que este evento acontecer. Da mesma forma, o processo é considerado concluído quando alcança seu evento de fim. O evento de fim descrito para esse processo é: "PCDP lançada no SCDP.

O grupo envolvido na execução deste processo é: SAS - Secretariado.

Para que este processo seja executado de forma apropriada, é necessário que o(s) executor(es) possuam a seguinte competência: (1) Usa ferramentas do SCDP com agilidade e correção de acordo com o manual de utilização de SCDP.

Abaixo se encontra(m) a(s) etapa(s) a ser(em) realizada(s) na execução deste processo e o diagrama do fluxo.

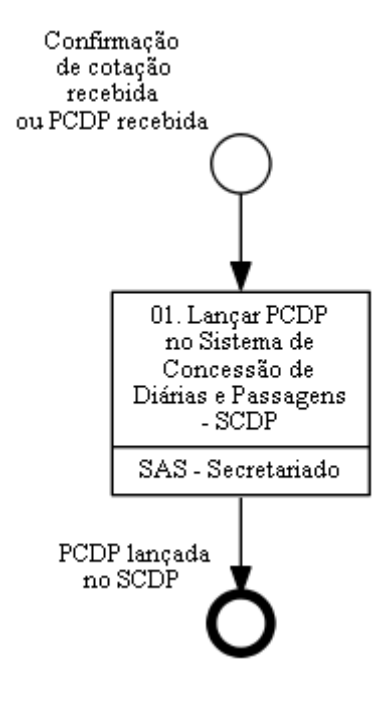

### **01. Lançar PCDP no Sistema de Concessão de Diárias e Passagens - SCDP**

RESPONSÁVEL PELA EXECUÇÃO: Superintendência de Acompanhamento de Serviços Aéreos - Secretariado.

DETALHAMENTO: Após o solicitante confirmar os voos (ou alterar sua escolha com justificativa) no caso de viagem internacional, ou após o recebimento de solicitação de PCDP

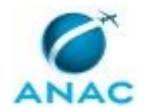

aprovada no caso de viagem nacional, o responsável deve lançar a PCDP no Sistema de Concessão de Diárias e Passagens - SCDP.

COMPETÊNCIAS:

- Usa ferramentas do SCDP com agilidade e correção de acordo com o manual de utilização de SCDP.

SISTEMAS USADOS NESTA ATIVIDADE: Sistema de Concessão de Diárias e Passagens - SCDP. CONTINUIDADE: esta etapa finaliza o procedimento.

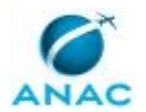

### **5.5 Monitorar Emissão de Passagem no SCDP**

Este processo estabelece os procedimentos para o monitoramento da Emissão de Passagem no SCDP.

O processo contém, ao todo, 2 etapas. A situação que inicia o processo, chamada de evento de início, foi descrita como: "Todo dia útil", portanto, este processo deve ser executado sempre que este evento acontecer. Da mesma forma, o processo é considerado concluído quando alcança algum de seus eventos de fim. Os eventos de fim descritos para esse processo são:

- a) Monitoramento concluído.
- b) Passagem emitida.

O grupo envolvido na execução deste processo é: SAS - Secretariado.

Para que este processo seja executado de forma apropriada, é necessário que o(s) executor(es) possuam a seguinte competência: (1) Usa ferramentas do SCDP com agilidade e correção de acordo com o manual de utilização de SCDP.

Abaixo se encontra(m) a(s) etapa(s) a ser(em) realizada(s) na execução deste processo e o diagrama do fluxo.

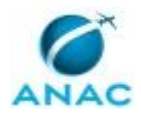

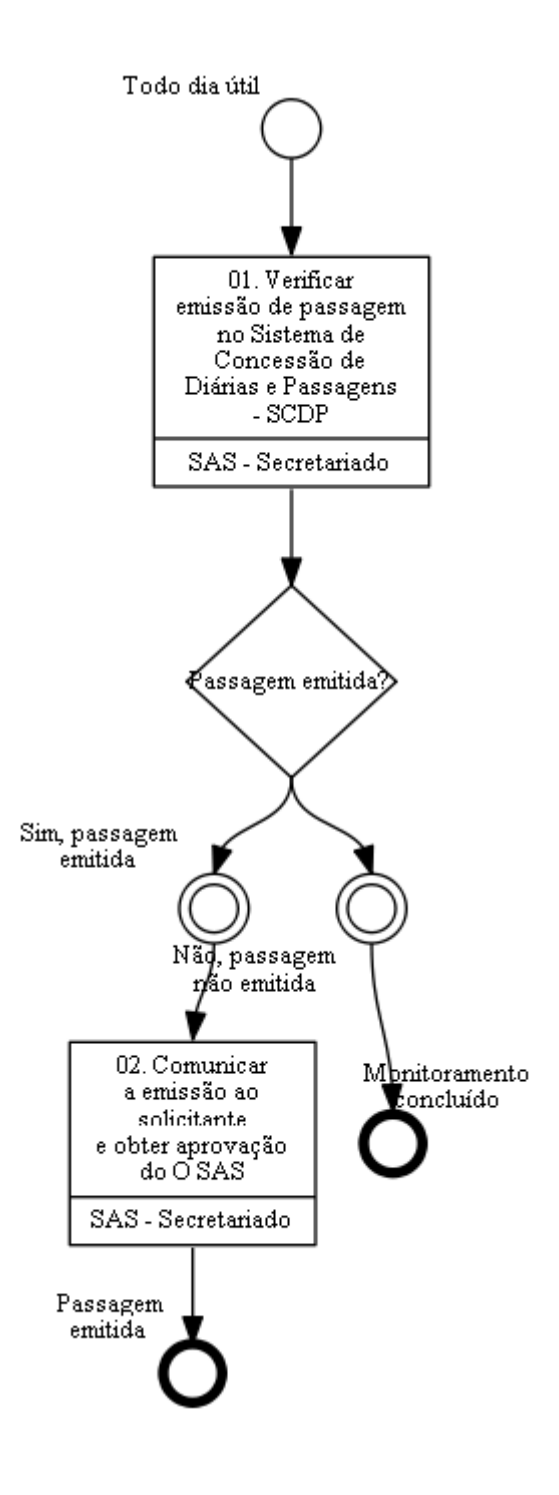

## **01. Verificar emissão de passagem no Sistema de Concessão de Diárias e Passagens - SCDP**

RESPONSÁVEL PELA EXECUÇÃO: Superintendência de Acompanhamento de Serviços Aéreos - Secretariado.

DETALHAMENTO: Todo dia útil, o responsável deve acessar o Sistema de Concessão de Diárias e Passagens - SCDP e verificar a emissão de passagem do servidor com viagem pendente.

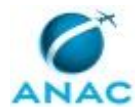

COMPETÊNCIAS:

- Usa ferramentas do SCDP com agilidade e correção de acordo com o manual de utilização de SCDP.

SISTEMAS USADOS NESTA ATIVIDADE: Sistema de Concessão de Diárias e Passagens - SCDP. CONTINUIDADE: caso a resposta para a pergunta "Passagem emitida?" seja "não, passagem não emitida", esta etapa finaliza o procedimento. Caso a resposta seja "sim, passagem emitida", deve-se seguir para a etapa "02. Comunicar a emissão ao solicitante e obter aprovação do O SAS".

## **02. Comunicar a emissão ao solicitante e obter aprovação do O SAS**

RESPONSÁVEL PELA EXECUÇÃO: Superintendência de Acompanhamento de Serviços Aéreos - Secretariado.

DETALHAMENTO: O responsável deve comunicar a emissão da passagem ao servidor e obter aprovação do O SAS na PCDP via Sistema de Concessão de Diárias e Passagens - SCDP.

COMPETÊNCIAS:

- Usa ferramentas do SCDP com agilidade e correção de acordo com o manual de utilização de SCDP.

SISTEMAS USADOS NESTA ATIVIDADE: Sistema de Concessão de Diárias e Passagens - SCDP. CONTINUIDADE: esta etapa finaliza o procedimento.

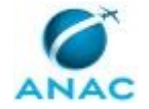

### **5.6 Prestar Contas de Viagem**

Este processo estabelece os procedimentos para a prestação de Contas de Viagem.

O processo contém, ao todo, 3 etapas. A situação que inicia o processo, chamada de evento de início, foi descrita como: "Relatório de Viagem recebido", portanto, este processo deve ser executado sempre que este evento acontecer. Da mesma forma, o processo é considerado concluído quando alcança algum de seus eventos de fim. Os eventos de fim descritos para esse processo são:

- a) Processo devolvido.
- b) Prestação de contas finalizada.

O grupo envolvido na execução deste processo é: SAS - Secretariado.

Para que este processo seja executado de forma apropriada, é necessário que o(s) executor(es) possua(m) as seguintes competências: (1) Usa ferramenta do SEI, com precisão, agilidade e correção, de acordo com o manual de utilização do SEI; (2) Usa ferramentas do SCDP com agilidade e correção de acordo com o manual de utilização de SCDP.

Abaixo se encontra(m) a(s) etapa(s) a ser(em) realizada(s) na execução deste processo e o diagrama do fluxo.

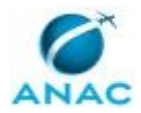

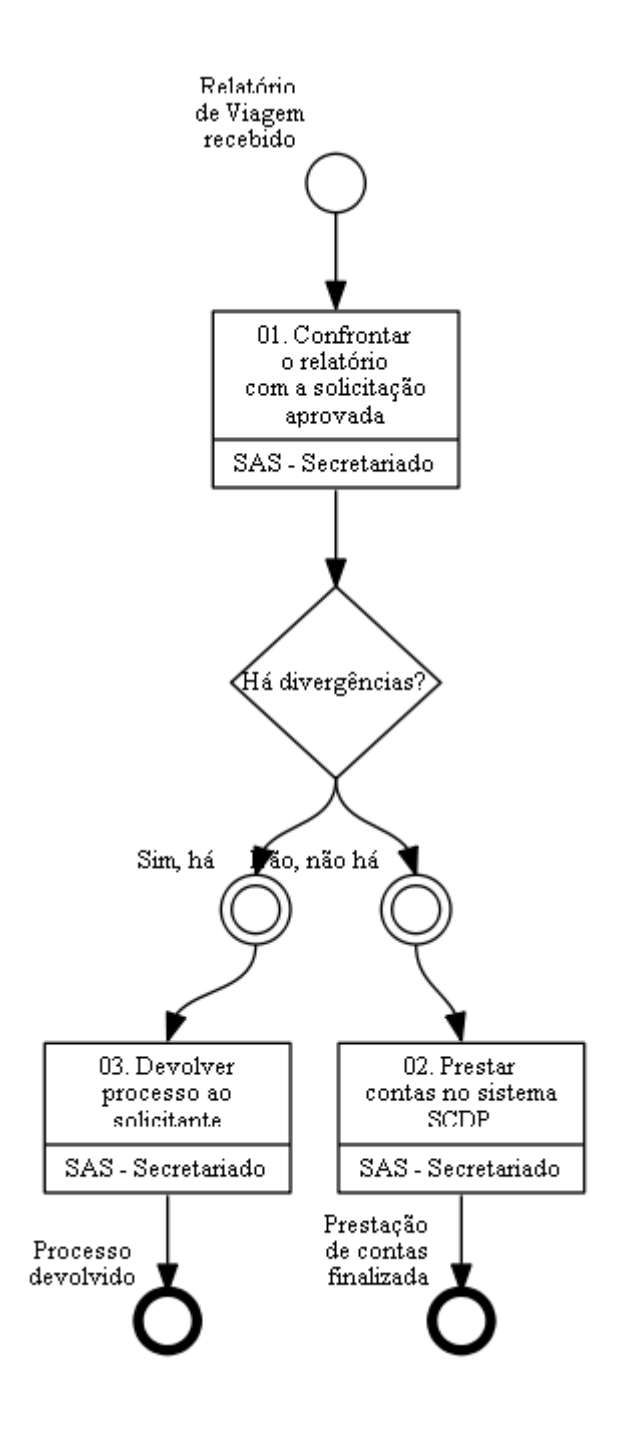

### **01. Confrontar o relatório com a solicitação aprovada**

RESPONSÁVEL PELA EXECUÇÃO: Superintendência de Acompanhamento de Serviços Aéreos - Secretariado.

DETALHAMENTO: Após o recebimento do Relatório de Viagens (nacionais/internacionais) no SEI, o responsável confronta o relatório recebido com a solicitação aprovada, verificando os comprovantes de embarque e informações relevantes (se os canhotos de embarque correspondem ao bilhete emitido).

COMPETÊNCIAS:

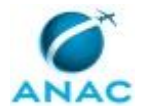

- Usa ferramenta do SEI, com precisão, agilidade e correção, de acordo com o manual de utilização do SEI.

SISTEMAS USADOS NESTA ATIVIDADE: SEI.

CONTINUIDADE: caso a resposta para a pergunta "Há divergências?" seja "sim, há", deve-se seguir para a etapa "03. Devolver processo ao solicitante". Caso a resposta seja "não, não há", deve-se seguir para a etapa "02. Prestar contas no sistema SCDP".

### **02. Prestar contas no sistema SCDP**

RESPONSÁVEL PELA EXECUÇÃO: Superintendência de Acompanhamento de Serviços Aéreos - Secretariado.

DETALHAMENTO: O responsável deve prestar contas no Sistema de Concessão de Diárias e Passagens - SCDP, anexando a documentação recebida via SEI à PCDP correspondente no Sistema de Concessão de Diárias e Passagens - SCDP. Deve ser obtida ainda a aprovação da Prestação de contas pelo O SAS no Sistema de Concessão de Diárias e Passagens - SCDP.

COMPETÊNCIAS:

- Usa ferramenta do SEI, com precisão, agilidade e correção, de acordo com o manual de utilização do SEI.

- Usa ferramentas do SCDP com agilidade e correção de acordo com o manual de utilização de SCDP.

SISTEMAS USADOS NESTA ATIVIDADE: SEI, Sistema de Concessão de Diárias e Passagens - SCDP.

CONTINUIDADE: esta etapa finaliza o procedimento.

### **03. Devolver processo ao solicitante**

RESPONSÁVEL PELA EXECUÇÃO: Superintendência de Acompanhamento de Serviços Aéreos - Secretariado.

DETALHAMENTO: O responsável deve devolver o processo ao solicitante para as devidas correções.

COMPETÊNCIAS:

- Usa ferramenta do SEI, com precisão, agilidade e correção, de acordo com o manual de utilização do SEI.

SISTEMAS USADOS NESTA ATIVIDADE: SEI.

CONTINUIDADE: esta etapa finaliza o procedimento.

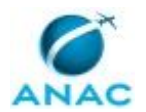

### **5.7 Monitorar Encerramento de Viagem no SCDP**

Este processo estabelece os procedimentos para o monitoramento do Encerramento de Viagem no SCDP.

O processo contém, ao todo, 2 etapas. A situação que inicia o processo, chamada de evento de início, foi descrita como: "Todo dia útil", portanto, este processo deve ser executado sempre que este evento acontecer. Da mesma forma, o processo é considerado concluído quando alcança algum de seus eventos de fim. Os eventos de fim descritos para esse processo são:

- a) Processo concluído.
- b) Monitoramento concluído.

O grupo envolvido na execução deste processo é: SAS - Secretariado.

Para que este processo seja executado de forma apropriada, é necessário que o(s) executor(es) possua(m) as seguintes competências: (1) Usa ferramenta do SEI, com precisão, agilidade e correção, de acordo com o manual de utilização do SEI; (2) Usa ferramentas do SCDP com agilidade e correção de acordo com o manual de utilização de SCDP.

Abaixo se encontra(m) a(s) etapa(s) a ser(em) realizada(s) na execução deste processo e o diagrama do fluxo.

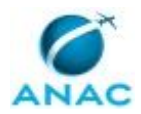

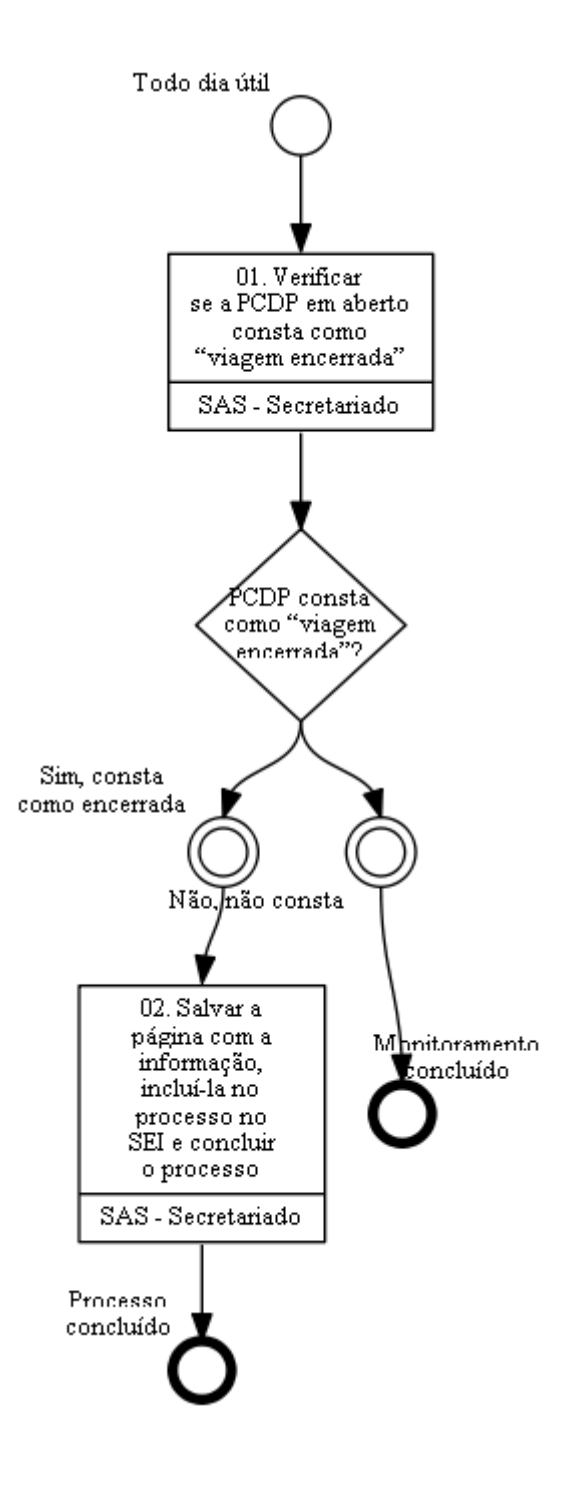

## **01. Verificar se a PCDP em aberto consta como "viagem encerrada"**

RESPONSÁVEL PELA EXECUÇÃO: Superintendência de Acompanhamento de Serviços Aéreos - Secretariado.

DETALHAMENTO: Todo dia útil o responsável deve acessar o Sistema de Concessão de Diárias e Passagens - SCDP e verificar se os PCDP em aberto já constam como "viagem encerrada".

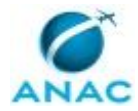

COMPETÊNCIAS:

- Usa ferramentas do SCDP com agilidade e correção de acordo com o manual de utilização de SCDP.

SISTEMAS USADOS NESTA ATIVIDADE: Sistema de Concessão de Diárias e Passagens - SCDP. CONTINUIDADE: caso a resposta para a pergunta "PCDP consta como "viagem encerrada"?" seja "não, não consta", esta etapa finaliza o procedimento. Caso a resposta seja "sim, consta como encerrada", deve-se seguir para a etapa "02. Salvar a página com a informação, incluíla no processo no SEI e concluir o processo".

## **02. Salvar a página com a informação, incluí-la no processo no SEI e concluir o processo**

RESPONSÁVEL PELA EXECUÇÃO: Superintendência de Acompanhamento de Serviços Aéreos - Secretariado.

DETALHAMENTO: O responsável salva a página do SCDP com esta informação e a anexa ao processo no SEI, concluindo o processo na sequência.

COMPETÊNCIAS:

- Usa ferramenta do SEI, com precisão, agilidade e correção, de acordo com o manual de utilização do SEI.

- Usa ferramentas do SCDP com agilidade e correção de acordo com o manual de utilização de SCDP.

SISTEMAS USADOS NESTA ATIVIDADE: SEI, Sistema de Concessão de Diárias e Passagens - SCDP.

CONTINUIDADE: esta etapa finaliza o procedimento.

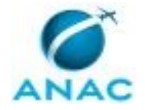

### **5.8 Atualizar Agenda da Superintendência**

Este processo estabelece os procedimentos para a atualização da Agenda Pública dos servidores obrigados a divulgá-la (O SAS e alguns comissionados, conforme Lei nº 12.813/2013).

O processo contém uma etapa. A situação que inicia o processo, chamada de evento de início, foi descrita como: "Todo primeiro dia útil da semana ou sob demanda", portanto, este processo deve ser executado sempre que este evento acontecer. Da mesma forma, o processo é considerado concluído quando alcança seu evento de fim. O evento de fim descrito para esse processo é: "Agenda atualizada.

O grupo envolvido na execução deste processo é: SAS - Secretariado.

Abaixo se encontra(m) a(s) etapa(s) a ser(em) realizada(s) na execução deste processo e o diagrama do fluxo.

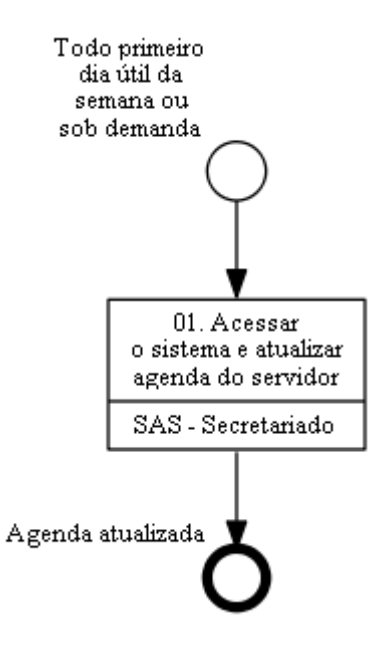

### **01. Acessar o sistema e atualizar agenda do servidor**

RESPONSÁVEL PELA EXECUÇÃO: Superintendência de Acompanhamento de Serviços Aéreos - Secretariado.

DETALHAMENTO: Todo primeiro dia útil da semana, ou sob demanda, o responsável deve acessar o sistema Agenda de Servidores (https://sistemas.anac.gov.br/AgendaServidores) e atualizar a agenda do servidor obrigado a divulgá-la conforme Lei nº 12.813/2013.

SISTEMAS USADOS NESTA ATIVIDADE: Agenda de Servidores.

CONTINUIDADE: esta etapa finaliza o procedimento.

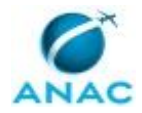

# **6. DISPOSIÇÕES FINAIS**

Em caso de identificação de erros e omissões neste manual pelo executor do processo, a SAS deve ser contatada. Cópias eletrônicas deste manual, do fluxo e dos artefatos usados podem ser encontradas em sistema.